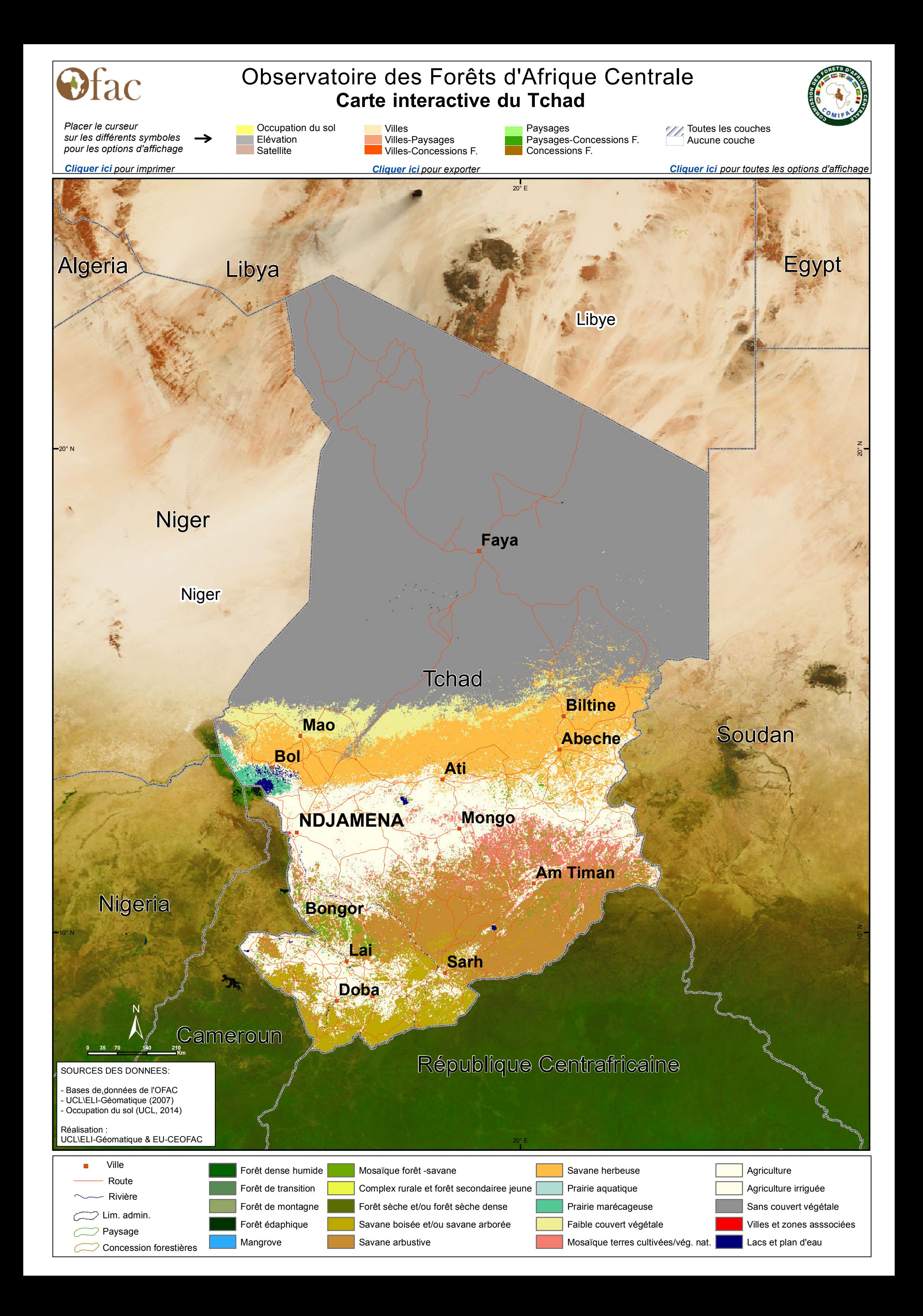

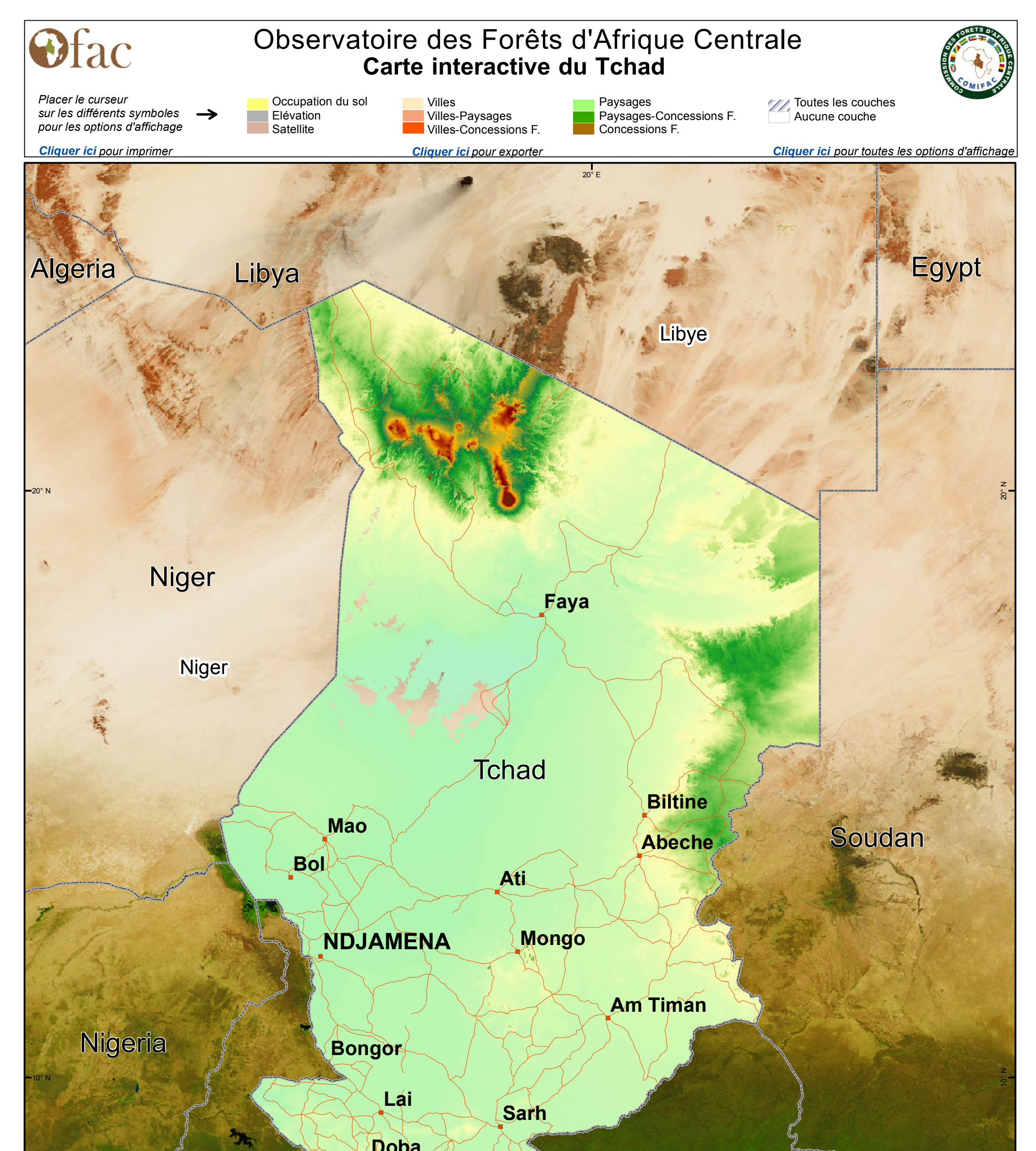

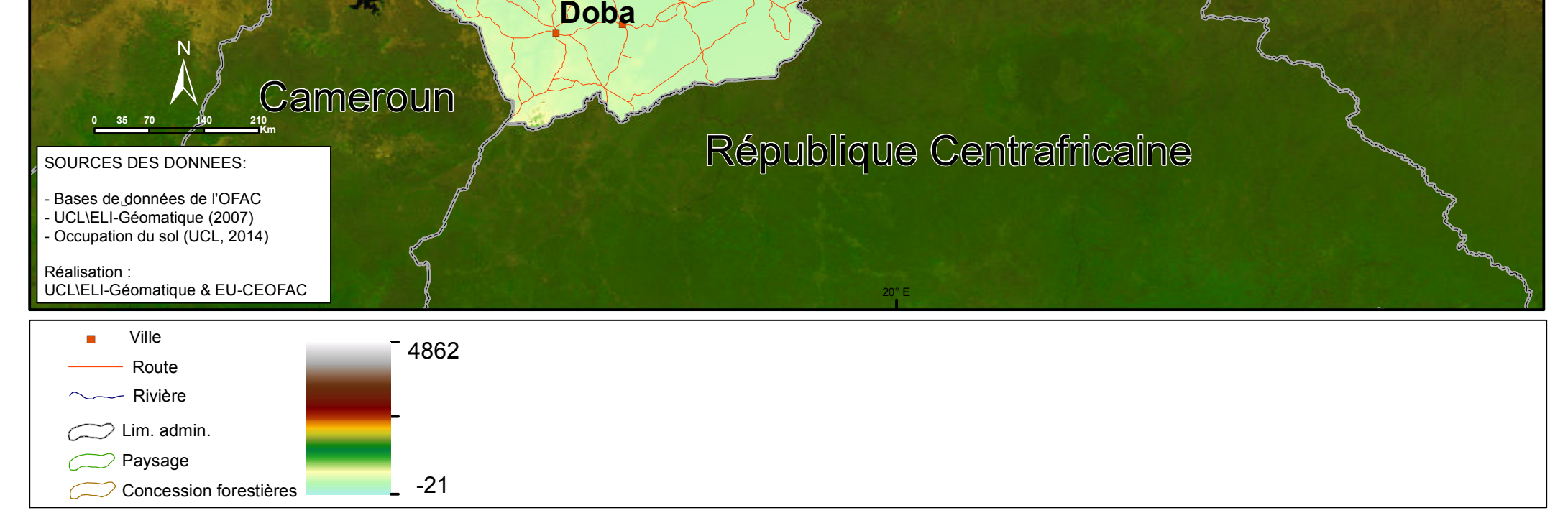

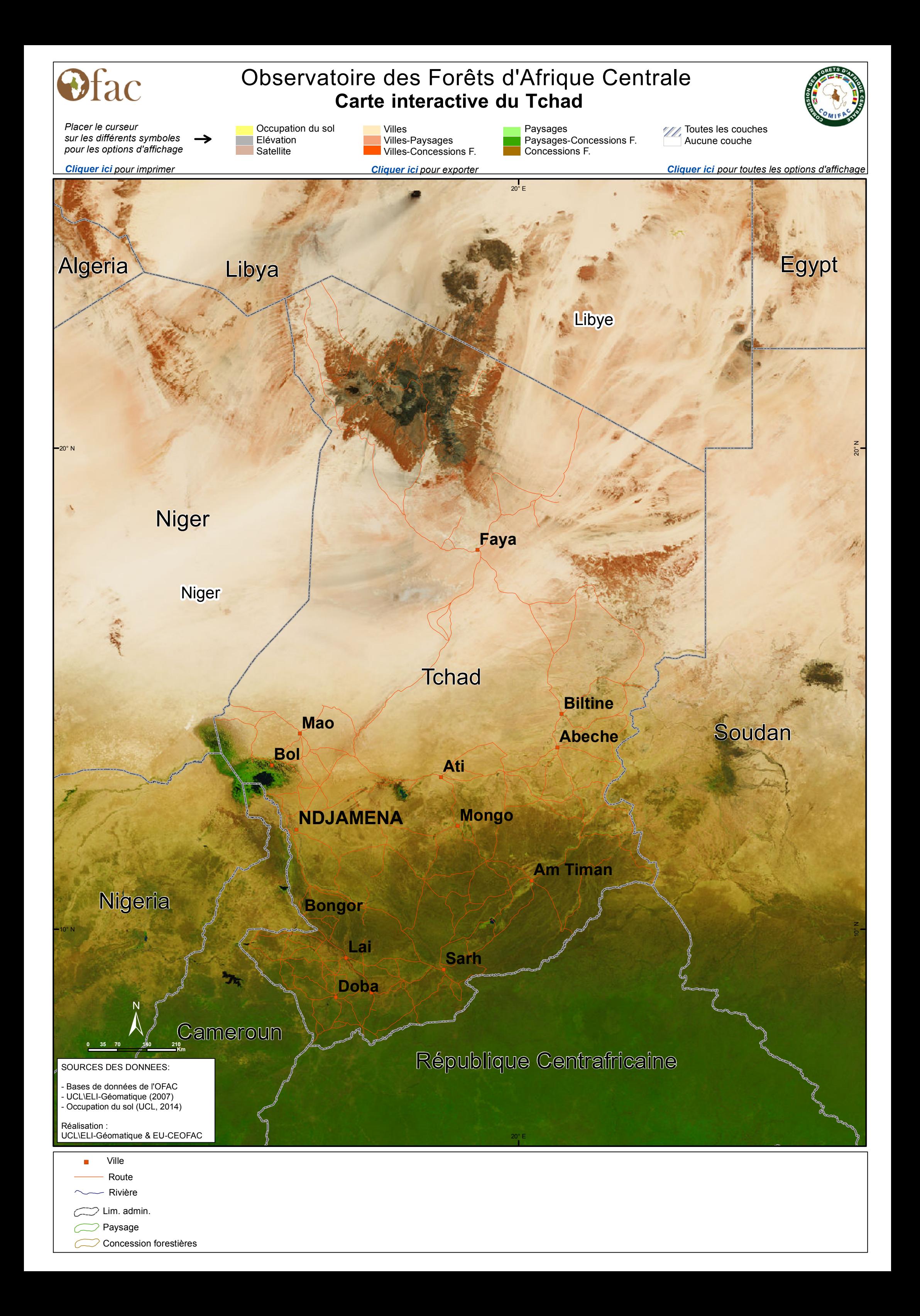

## *Options de navigation à travers la carte interactive du Bassin du Congo*

1. La navigation du curseur sur certains éléments de la carte permet d'afficher différentes informations

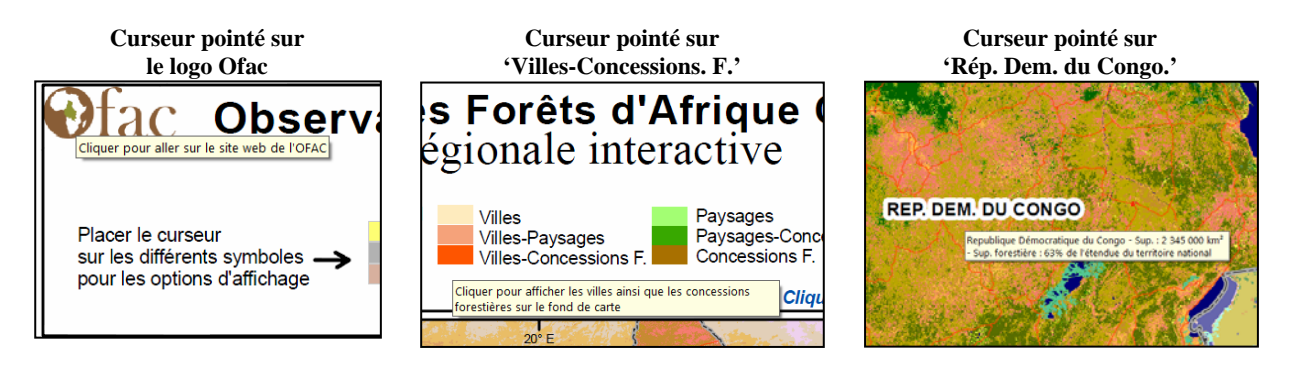

2. L'affichage d'une couche unique permet d'accéder à une description de chaque entité

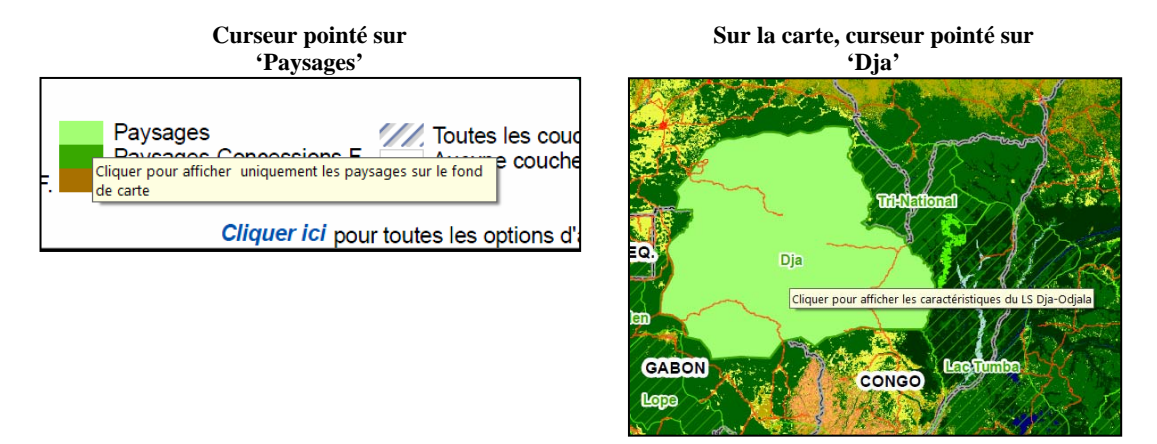

3. D'autres combinaisons d'affichage peuvent être obtenus en activant et désactivant les couches, directement dans la table des calques

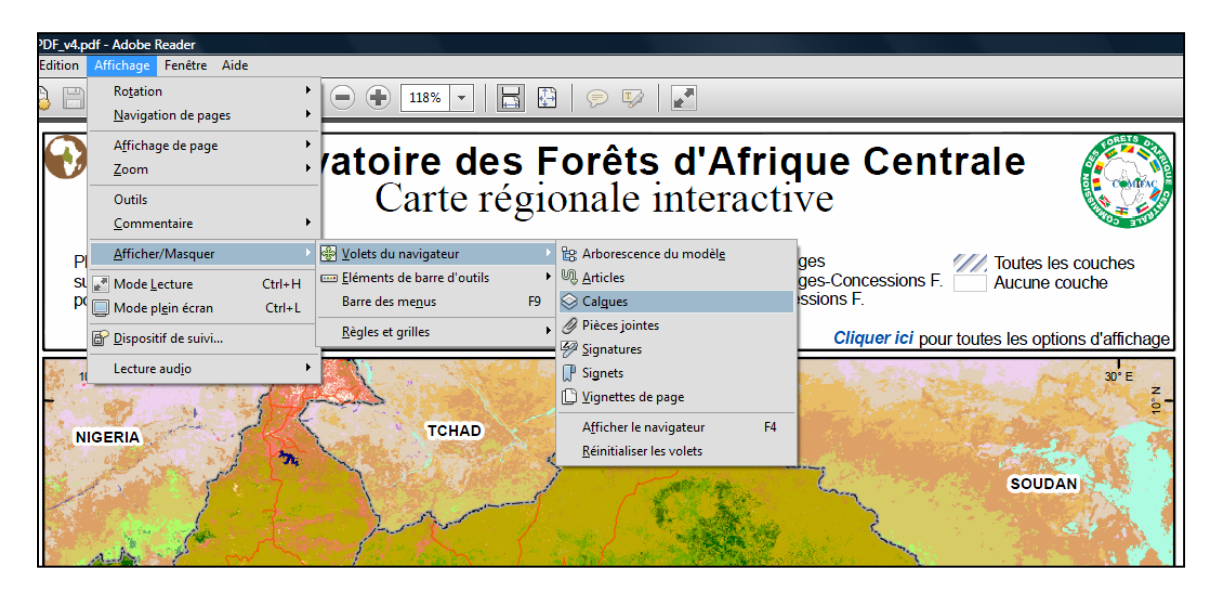

**Aller à la page : Occupation du sol – Elevation – Image satellite**